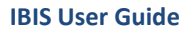

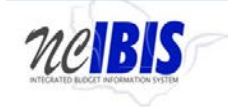

# **INTEGRATED BUDGET INFORMATION SYSTEM (IBIS) USER GUIDE**

# **LOG IN/LOG OUT**

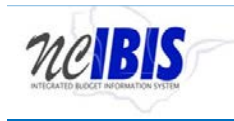

### **LOG IN/LOG OUT**

### Option1:

Go to<http://ibis.nc.gov/> you will see the following window with a IBIS log-in button.  $\begin{picture}(150,10) \put(0,0){\line(1,0){155}} \put(15,0){\line(1,0){155}} \put(15,0){\line(1,0){155}} \put(15,0){\line(1,0){155}} \put(15,0){\line(1,0){155}} \put(15,0){\line(1,0){155}} \put(15,0){\line(1,0){155}} \put(15,0){\line(1,0){155}} \put(15,0){\line(1,0){155}} \put(15,0){\line(1,0){155}} \put(15,0){\line(1,0){155}}$ the https://www.osbm.nc.gov/budget/state-agency-resources/nc-ibis File Edit View Favorites Tools Help **NC** Budget and Search.  $Q$ NC.GOV AGENCIES JOBS SERVICES Budget  $\vee$ Management  $\sim$ Facts & Figures  $\vee$ About OSBM Y Contact  $\sim$ Home Library Home » Budget » State Agency Resources » NC IBIS **NC IBIS Budget** Budget 101 **State Agency Resources** The North Carolina Integrated Budget Information System (NC IBIS) is a centralized, web-based system for North Carolina state government budgeting and performance management. IBIS replaces the state's From inframe and Oracle systems and provides a common workspace environment for state agencies and OSBM<br>to perform budget planning, development and seculion activities. Systems being replaced include the<br>Budget Revision Sy **Project Approval NC IBIS NC IBIS User Guides and Tutorials NC IBIS Support NC IBIS FAQ** 

#### **You will see the**

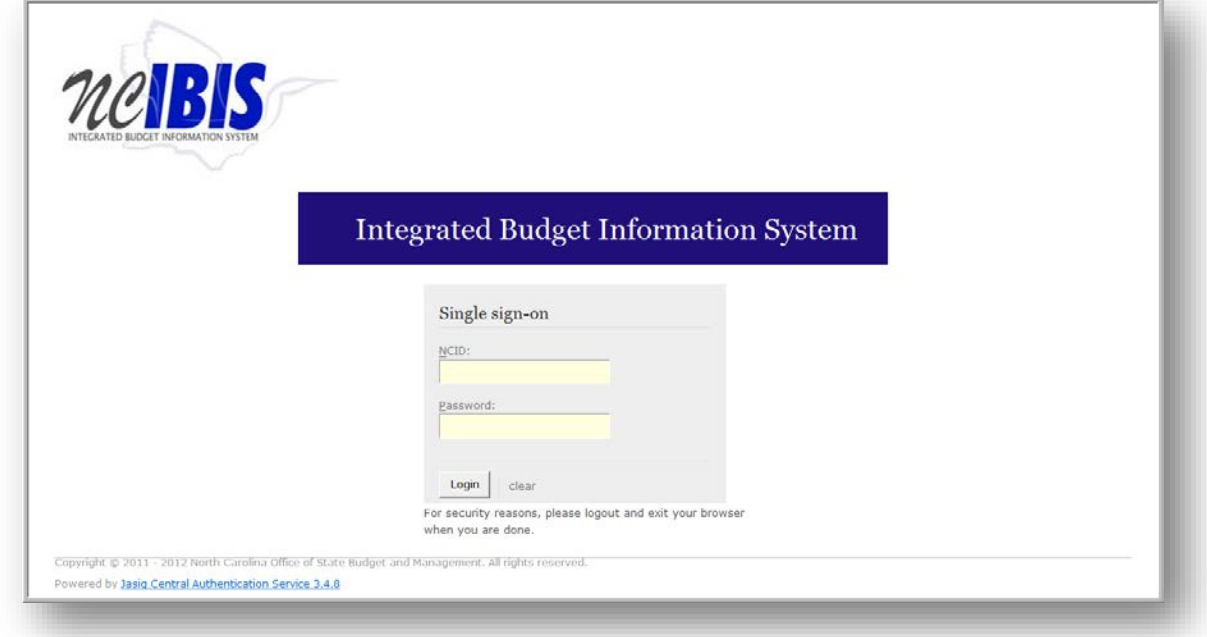

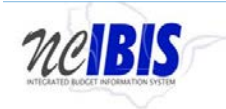

 **IBIS User Guide**

Option2: Go directly to [http://ibis.nc.gov/ibis-webapp.](http://ibis.nc.gov/ibis-webapp) to see the IBIS log-in window.

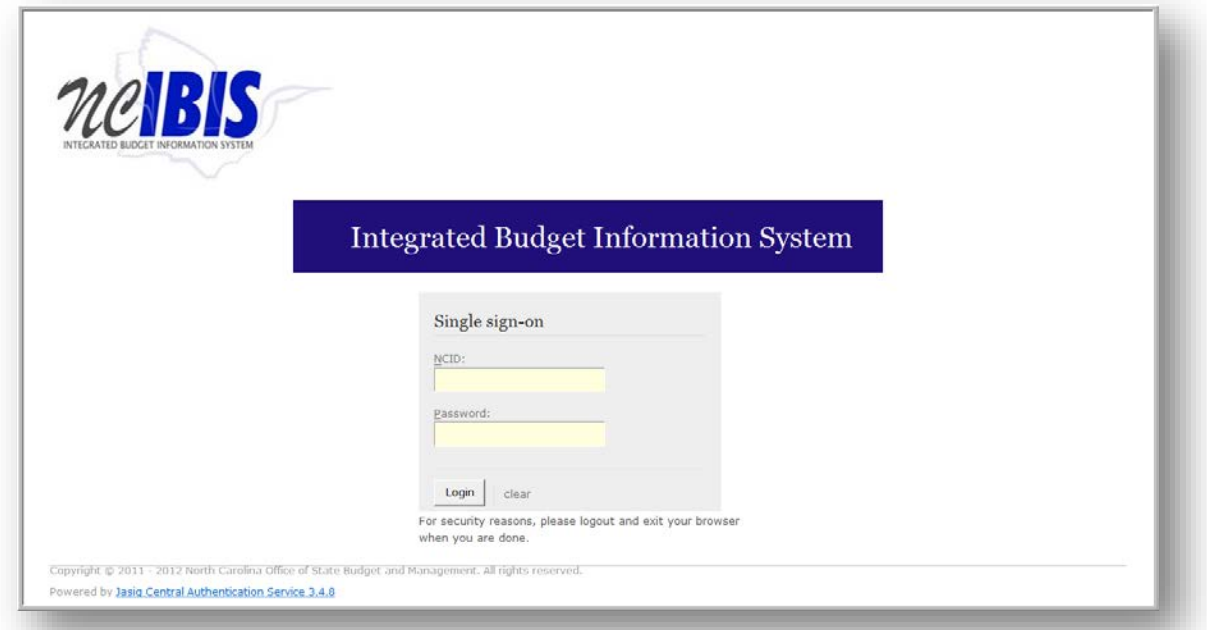

IBIS uses NCID for user authentication. Enter your NCID ID and password to access the system. Once your NCID and password have been entered, click the Login button highlighted below.

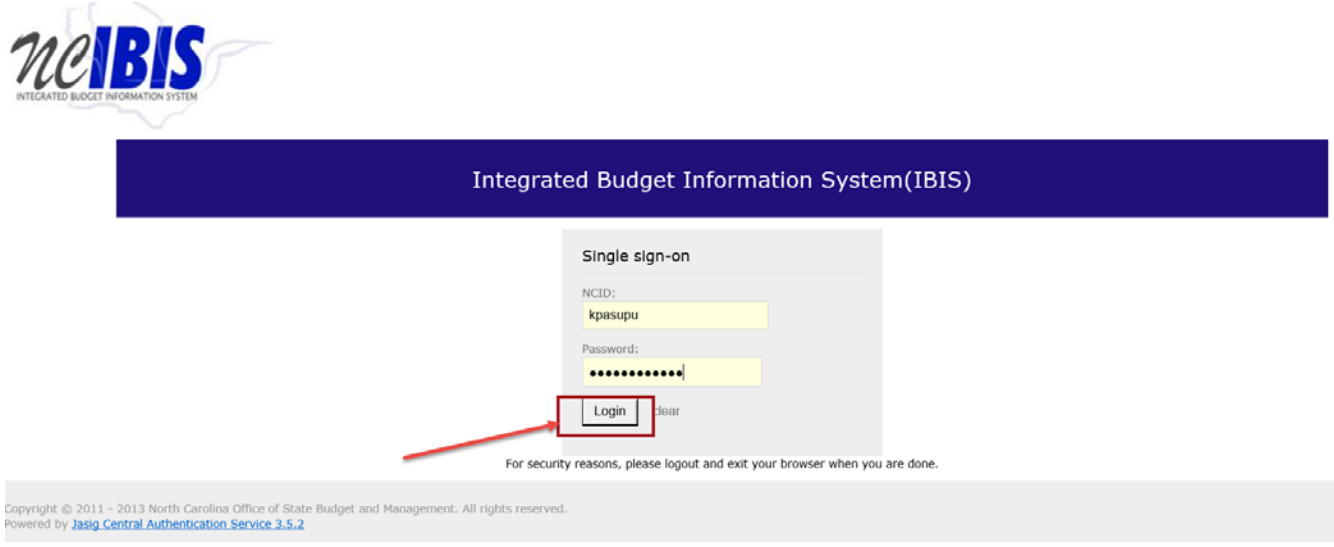

If your log-in is successful, you will see the IBIS work queue appear.

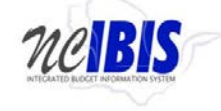

#### **IBIS User Guide**

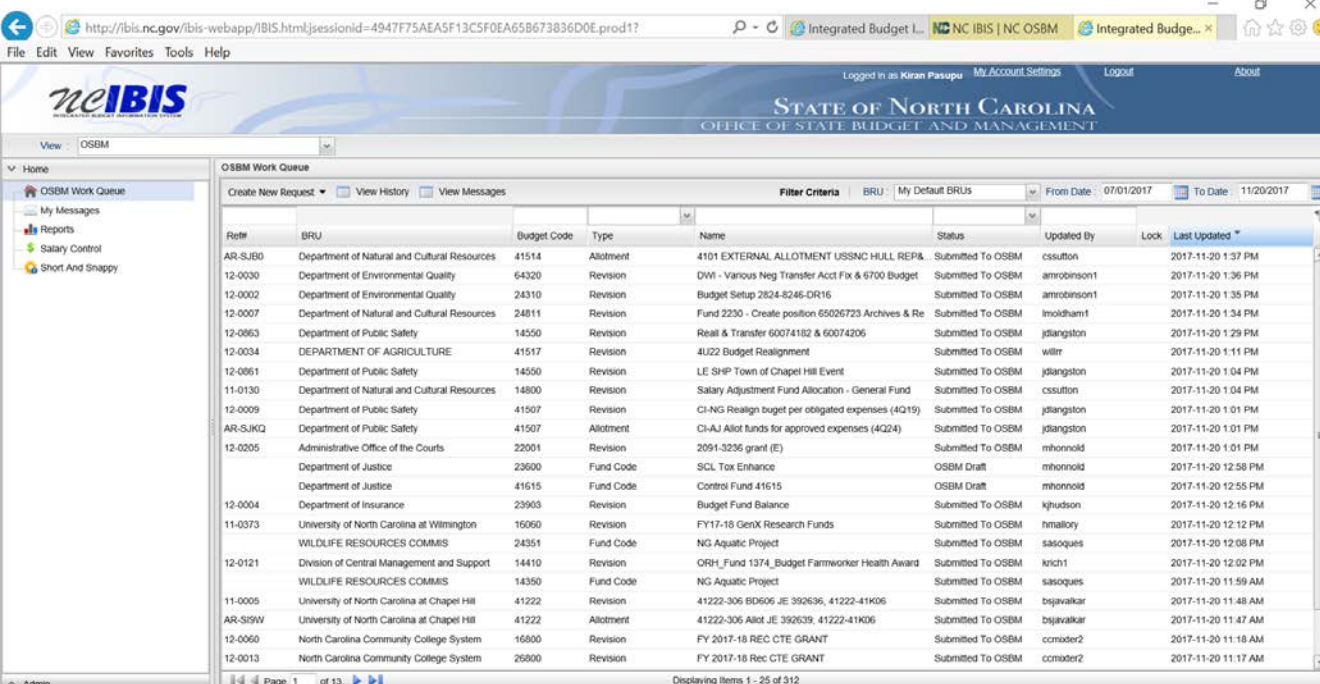

## To log out of IBIS, click on Logout on the upper right of the window.

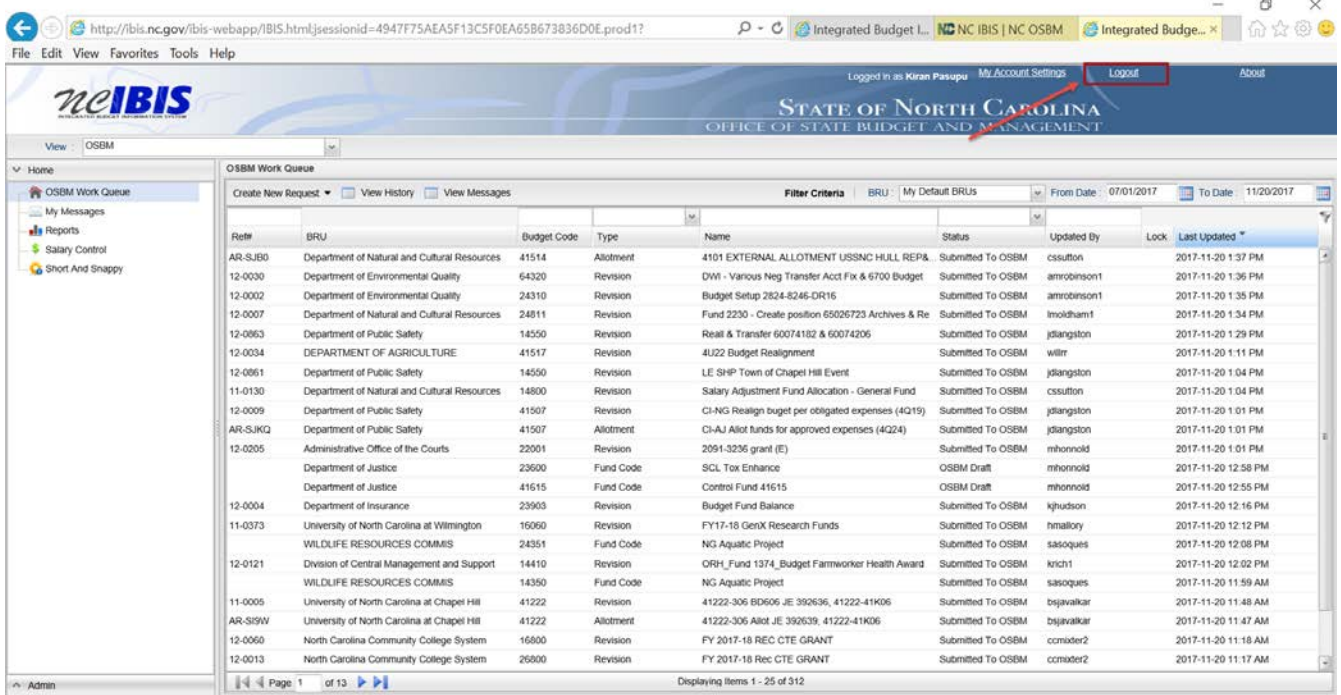

You will see the confirming Logout screen. As advised, close out your browser to complete the logout process.

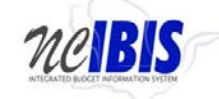

#### **IBIS User Guide**

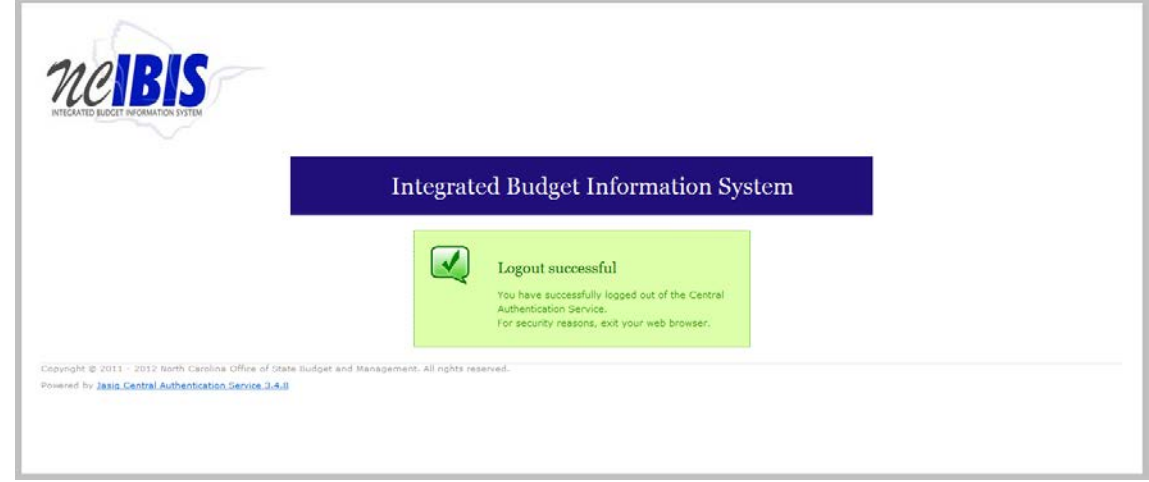